## **UÏivatelská pfiíruãka**

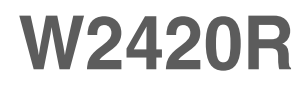

 $\mathbf{P}$ řed použitím tohoto produktu si přečtěte část Důležitá

upozornění.

Uložte si CD s Uživatelskou příručkou na dostupném místě pro budoucí použití.

Informace na štítku předejte svému prodejci při žádosti o servis.

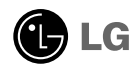

Tento přístroj byl sestaven a vyroben tak, aby byl zajištěn bezpečný provoz. Při nesprávném používání však může dojít k elektrickému šoku nebo riziku požáru. Aby správně fungovala všechna zabezpečení monitoru, je třeba dodržovat následující základní pravidla instalace, používání a údržby.

#### **Bezpeãnost**

Používejte pouze napájecí kabel dodávaný s přístrojem. Pokud použijete jiný napájecí kabel, ujistěte se, že je certifikován pro platné národní standardy, pokud není poskytován dodavatelem. Je-li napájecí kabel jakkoli poškozený, obraťte se na výrobce nebo nejbližší autorizovaný servis a požádejte o výměnu.

Napájecí kabel slouží jako hlavní prostředek pro odpojení z elektrické sítě. Zajistěte, aby po instalaci byla snadno dostupná zásuvka.

Monitor používejte pouze se zdrojem napájení uvedeným v technických údajích v této příručce nebo na monitoru. Pokud si nejste jistí, jaký typ zdroje napájení doma máte, porad'te se s prodejcem.

Přetížené zásuvky a prodlužovací šňůry jsou nebezpečné, stejně jako roztřepené napájecí kabely a poškozené zástrčky. Může dojít k elektrickému šoku nebo požáru. Zavolejte do servisu a požádejte o výměnu.

Pokud je jednotka připojena do síťové zásuvky, zůstane připojena ke zdroji napájení dokonce i když je vypnuta.

Monitor nerozebírejte.

- Nejsou v něm žádné součásti, které byste mohli sami opravit.
- Uvnitř je nebezpečné vysoké napětí, i když je monitor vypnutý.
- Pokud přístroj nefunguje správně, obraťte se na svého prodejce.

Jak se vyhnout úrazu:

- Nepokládejte monitor na nakloněnou plochu bez dostatečného zajištění.
- **Používejte pouze stojan doporučený výrobcem.**
- Obrazovku neupusťte, nenarážejte do ní ani na ni neházejte žádné předměty či hračky. Mohlo by dojít ke zranění osob, poruše výrobku a p oškození obrazovky.

Jak zabránit požáru a dalším rizikům:

- Pokud odejdete z místnosti na delší dobu, vždy monitor vypněte. Nikdy nenechávejte monitor zapnutý, když odcházíte z domu.
- ZabraÀte dûtem, aby vhazovaly nebo strkaly pfiedmûty do otvorÛ ve skfiíni monitoru.

Některé vnitřní součástky mají nebezpečné napětí.

- Nepoužívejte příslušenství, které není určeno pro tento monitor.
- Pokud bude monitor delší dobu bez dohledu, odpojte ho ze zásuvky.
- Při bouřce se nedotýkejte napájecího ani signálového kabelu, protože to může být velmi nebezpečné. Následkem může být úraz elektrickým proudem.

### **Instalace**

Zajistěte, aby na napájecím kabelu nestály žádné předměty a neumisťuite monitor tam, kde by se napájecí kabel mohl poškodit.

Nepoužívejte monitor v blízkosti vody, například u vany, umyvadla, v kuchyni, u dfiezu, ve vlhkém sklepû nebo v blízkosti bazénu.

Monitory mají ve skříni větrací otvory, které umožňují snižovat vysoké teploty vznikající při provozu. Pokud dojde k jejich zakrytí, nastřádané horko může způsobit selhání s následkem požáru. Proto NIKDY:

- Nepokládejte monitor na postel, pohovku, koberec, atd., aby se nezablokovaly spodní větrací otvory;
- Neumisťuite monitor do vestavného pouzdra, pokud není zajištěna dostatečná ventilace;
- Nezakrývejte otvory látkou nebo jiným materiálem;
- Neumisťuite monitor do blízkosti radiátoru nebo zdroje tepla;

Nedotýkejte se LCD displeje tvrdými předměty, mohlo by to vést k jeho poškrábání nebo trvalému poškození;

Netlačte dlouho na LCD displej prsty, mohlo by to způsobit vznik paobrazů.

Nûkteré vadné body se mohou zobrazovat jako ãervené, zelené nebo modré skvrny na obrazovce.

Nebude to však mít žádný vliv na výkon monitoru.

Je-li to možné, použijte doporučené rozlišení, dosáhnete tak nejvyšší kvality obrazu. Při použití jiného než doporučeného rozlišení se na obrazovce může objevovat zmenšený nebo jinak upravený obraz.

To je však běžná vlastnost LCD displeje s pevným rozlišením.

Ponechání nehybného obrazu na obrazovce po delší dobu může způsobit vpálení obrazu a poškození obrazovky. Vždy používejte spořič obrazovky. K tomuto jevu dochází i u výrobků ostatních výrobců a jeho výskyt není předmětem záruky.

Dbejte, aby nedošlo k poškrábání přední nebo boční strany obrazovky kovovými předměty. Mohlo by dojít k jejímu poškození.

Ujistěte se, že panel směřuje dopředu. Při přenášení jej držte oběma rukama. Pokud byste výrovek upustili na zem, jeho poškození by mohlo zapříčinit elektrický šok nebo požár. Při opravě se obraťte na autorizované servisní středisko.

Nevystavujte výrobek vysokým teplotám a vlhkosti.

## **âi‰tûn**

- Před čištěním obrazovky odpojte monitor ze zásuvky.
- **Použijte mírně navlhčený (ne mokrý) hadřík. Nepoužívejte čisticí prostředky ve spreji** přímo na obrazovku, protože větší množství by mohlo způsobit elektrický šok.
- **Při čištění výrobku nejdříve odpojte napájecí kabel. Povrch čistěte jemně pomocí** měkkého hadříku, abyste ho nepoškrábali. Nečistěte výrobek pomocí navlhčeného hadříku, stříkáním vody nebo aplikací jiných tekutin přímo na výrobek. Mohlo by dojít k úrazu elektrickým proudem. (Nepoužívejte chemikálie jako jsou benzín, ředidlo nebo alkohol)
- $\blacksquare$  Nastříkejte vodu na měkký hadřík dvakrát až čtyřikrát a očistěte přední rám. Čistěte pouze v jednom směru. Při použití příliš mokrého hadříku může dojít k poškození povrchu.

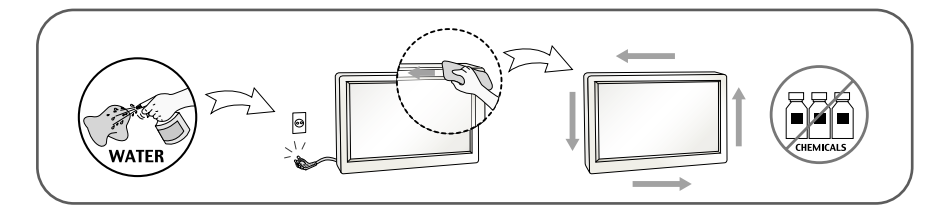

## **Balení**

- Původní balicí materiál a krabici nelikvidujte. Poskytují ideální obal při přepravě přístroje. Když přístroj převážíte na jiné místo, zabalte jej do původního balicího materiálu.

#### **Likvidace (V LCD monitoru isou použity pouze rtut'ové lampy)**

- Fluorescenční lampa použitá v tomto produktu obsahuje malé množství rtuti.
- Tento produkt nelikvidujte společně s obvyklým domovním odpadem.
- Likvidace tohoto produktu musí být v souladu s předpisy místních úřadů.

#### Příslušenství

#### **!!! Dûkujeme vám, Ïe jste si vybrali produkty LGE !!!**

■ Zkontrolujte, zda byly s vaším monitorem dodány následující položky. Pokud některé položky chybí, obraťte se na svého prodejce.

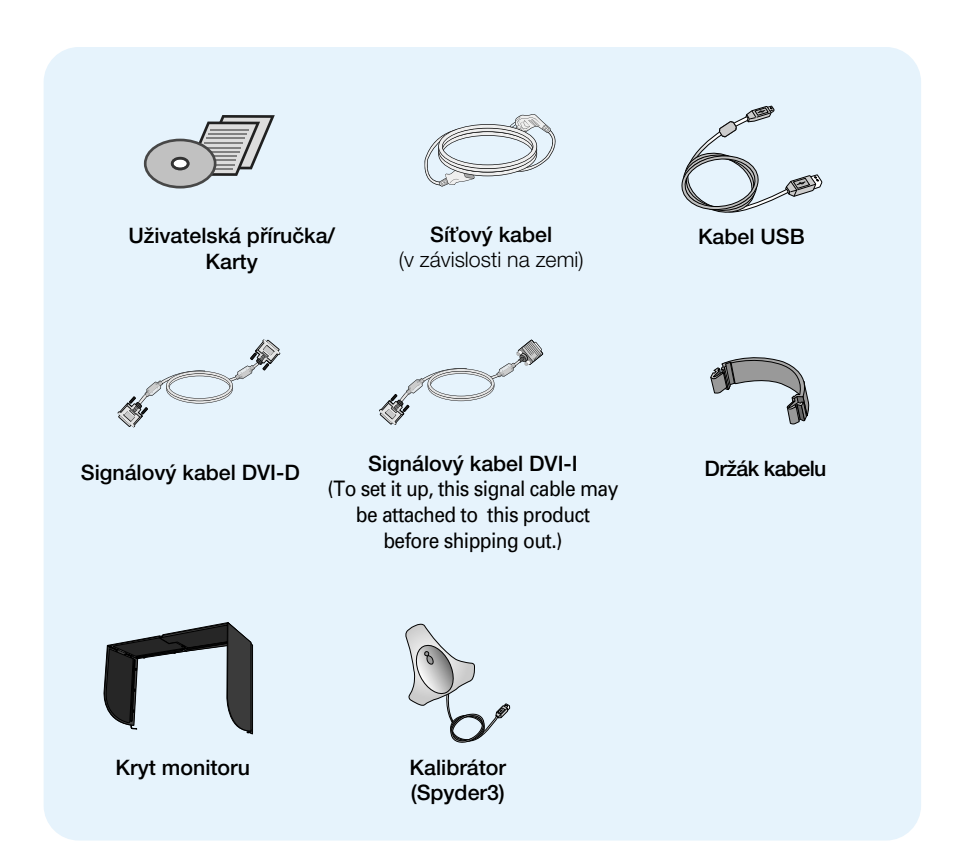

#### POZNÁMKA

- Toto příslušenství se může vzhledem lišit od zde zobrazených.
- Je nutné, aby byly použity stíněné kabely pro přenos signálu (Kabel pro signál DVI–I, Kabel pro signál DVI–D s feritovým jádrem a byl zajištěn soulad s normou produktu.

**Před instalací monitoru se ujistěte, že monitor, počítač a další pfiipojená zafiízení jsou vypnutá.**

### **Pfiipojení nebo odpojení podstavce**

1. Umístěte monitor na měkkou látku čelní stranou dolů. .

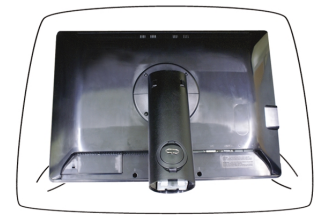

- 2. Zarovnejte háčky v podstavci s příslušnými otvory ve spodní části monitoru.
- 3. Zasuňte háčky do otvorů.

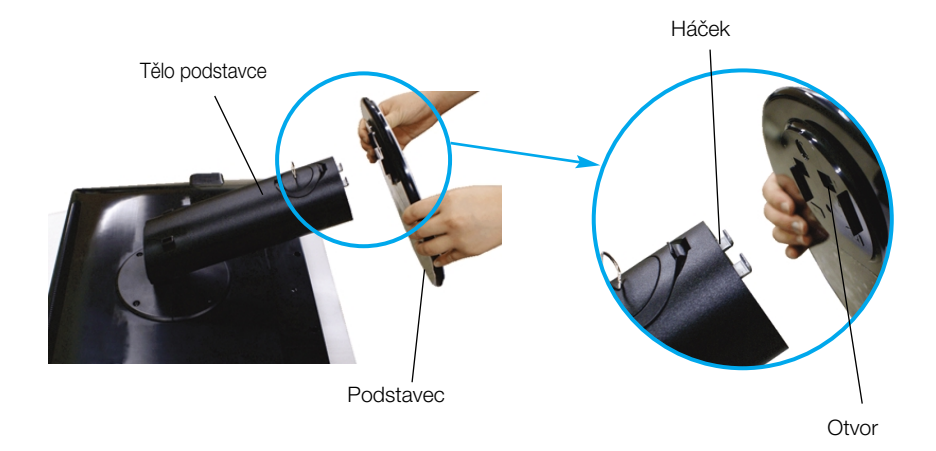

#### Varování

- · Pásku a pojistné kolíky lze odstranit pouze u monitorů s vytaženým podstavcem. Jinak hrozí zranění o vyčnívající části podstavce.
- zacházejte s výrobkem opatrně: Při zvedání nebo přemisťování výrobku, nedržte výrobek za přední část LCD panelu ani na ni nesahejte. Může se při tom poškodit panel. (Uchopte výrobek za podstavec nebo za plastový kryt.)

4. Otočením šroubku doprava připojte monitor k podstavci.

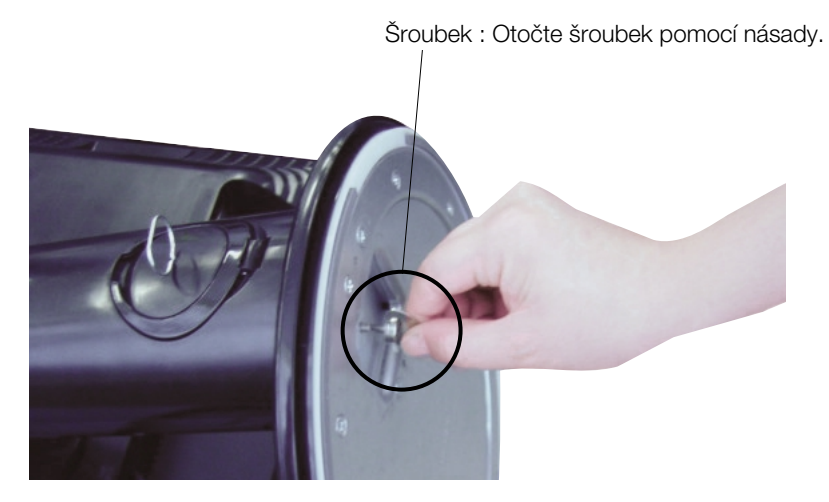

- **5.** Až do monitoru zapojíte kabel, zvedněte jej a otočte obrazovkou dopředu.
- **6.** Chcete-li monitor od podstavce oddělit, otočte šroubek doleva.

#### Důležité

- Na obrázku je znázorněn obecný model připojení. Váš monitor se od může lišit od položek na obrázku.
- Nenoste produkt nohama vzhůru pouze za podstavec. Mohl by upadnout a pošk odit se nebo vám poranit nohu.

#### **Nastavení displeje**

- -Po montáži monitoru upravte jeho úhel podle obrázku níže.
- $1.$  Orientace displeje je z důvodu zajištění maximálního pohodlí nastavitelná.
	- Rozsah naklonûní : -6°~22°

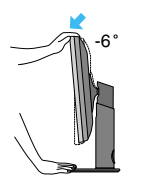

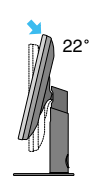

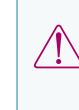

 $22^\circ$   $\alpha$  Výrobek při přenášení nedržte vzhůru nohama a nedržte jej pouze za podstavec. Mohl by upadnout a po‰kodit se nebo vám poranit nohu.

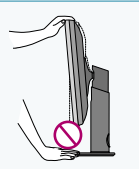

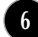

Otáãení : 350°

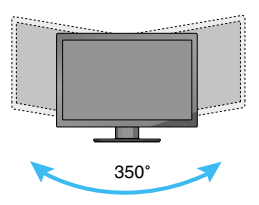

■ Rozsah výšky: max. 3,94 palců (100 mm)

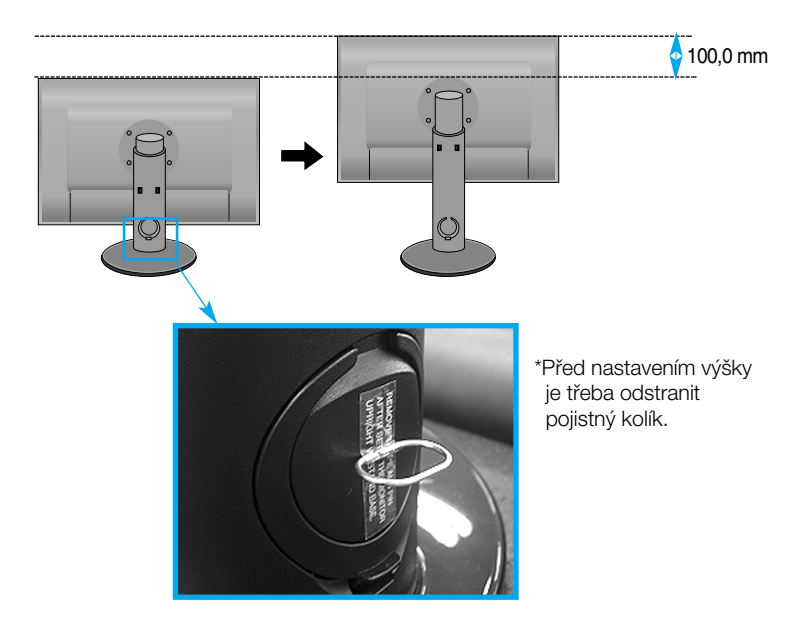

#### Důležité

■ Po odstranění už nemusíte pojistný kolík vracet.

#### Ergonomie

■ Pro zajištění ergonomické a pohodlné pozice doporučujeme nenastavovat úhel naklonění monitoru dopředu větší než 5 stupňů.

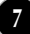

### Použití funkce otočení

- Funkce čepu umožňuje otáčet obrazovkou o 90 stupňů ve směru hodinových ručiček.
- 1. Chcete-li použít funkci otočení, nastavte na monitoru maximální výšku.
- **2.** Na šířku a na výšku: Monitor lze otočit o 90 Ż ve směru hodinových ručiček.

Buďte opatrní a při otáčení obrazovky zabraňte kontaktu těla monitoru s podstavcem. Pokud se tělo monitoru srazí s podstavcem, podstavec by mohl prasknout.

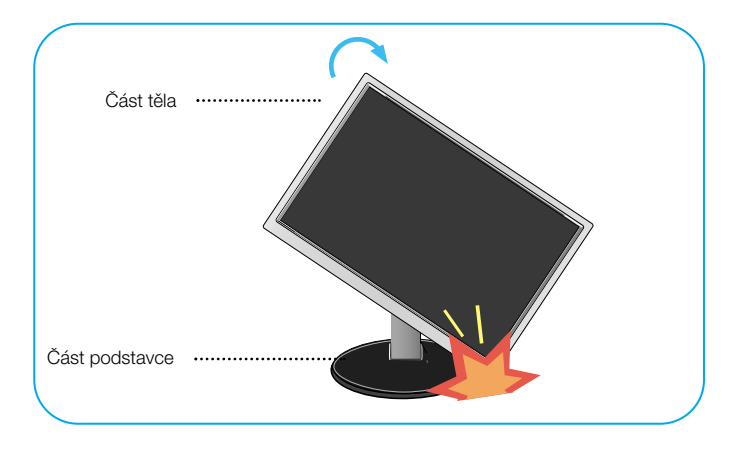

3. Při otáčení s obrazovkou dávejte pozor na kabely.

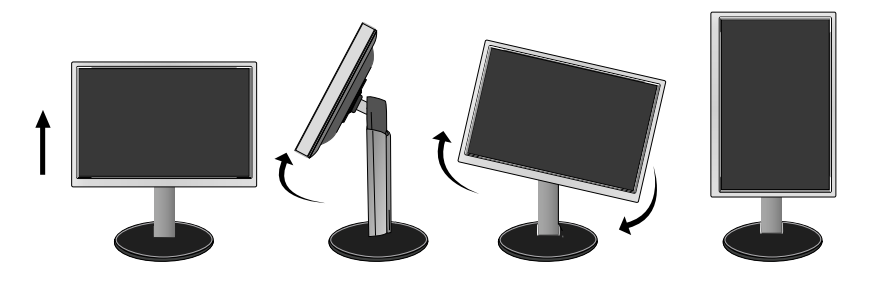

### **Pfiipojení pomocí zafiízení PC/AV**

- 1. Před montáží monitoru se ujistěte, že monitor, počítač a další připojená zařízení jsou vypnutá.
- $2.$  Připojte signální kabel  $\bigcirc$  a síťovou šňůru  $\bigcirc$  v tomto pořadí; poté utáhněte šroub koncovky signálního kabelu.
	- **A** Pfiipojte kabel DVI–I
	- **B** Pfiipojte kabel DVI–D
	- Pfiipojte kabel HDMI **C**

#### POZNÁMKA

- Toto je schematické znázornění zadního pohledu.
- Tento pohled na zadní část představuje všeobecný model. Vzhled displeje se může od vyobrazení li‰it.
- Kabel HDMI-DVI není kompatibilní s DVD a dalšími přehrávači.

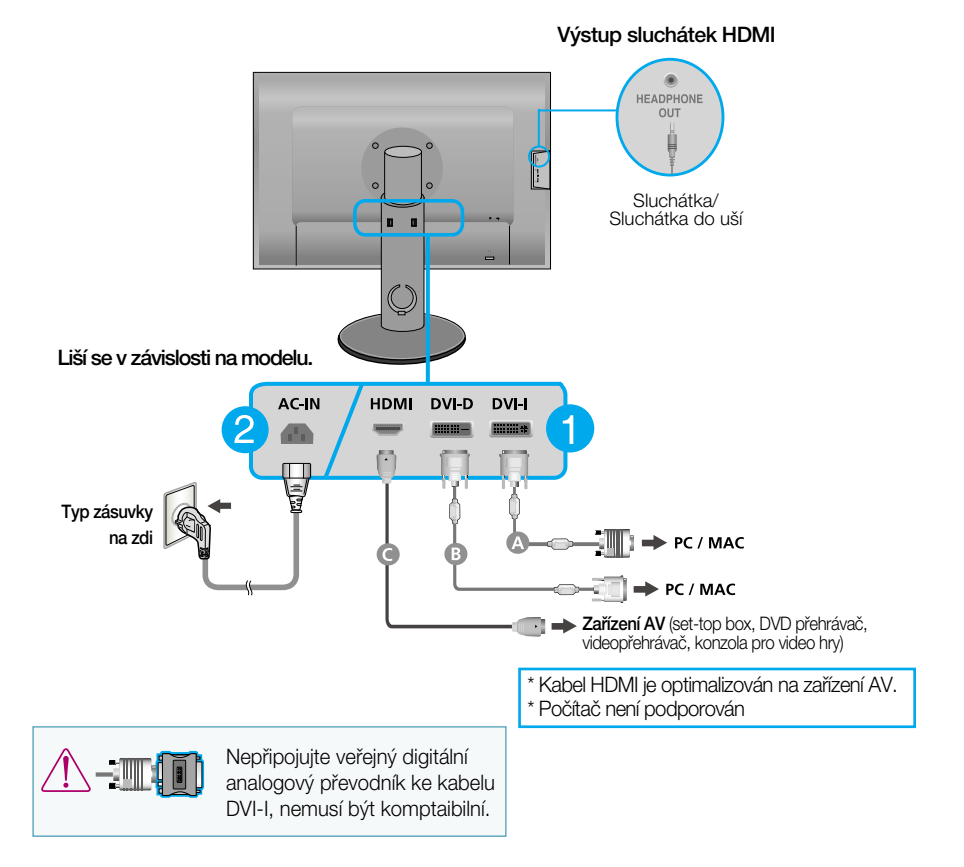

3. Stisknutím tlačítka power button (tlačítko napájení)(<sup>(1</sup>) na předním panelu zapněte napájení. Jakmile je monitor zapnutý, automaticky se spustí funkce "Self Image Setting Function (Automatické nastavení obrazu)". (Pouze pro vstup kabelu pro analogový signál DVI-I)

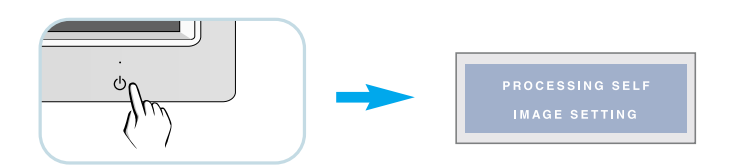

#### POZNÁMKA

"Self Image Setting Function" (Automatické nastavení obrazu)? Tato funkce poskytuje uživateli optimální nastavení zobrazení. Pokud uživatel připojí monitor poprvé, tato funkce automaticky provede optimální nastavení displeje pro jednotlivé vstupní signály.

Funkce "AUTO/SET"? Pokud při práci se zařízením nebo po změně rozlišení obrazovky dojde k potížím jako je rozmazaný obraz, rozmazaná písmena, blikání obrazovky nebo šikmý obraz, vylepšete rozli‰ení stisknutím tlaãítka funkce AUTO/SET.

### **Uspofiádání kabelÛ**

Připojte napájecí kabel a signálový kabel podle obrázku a upevněte je do držáků 1 a 2.

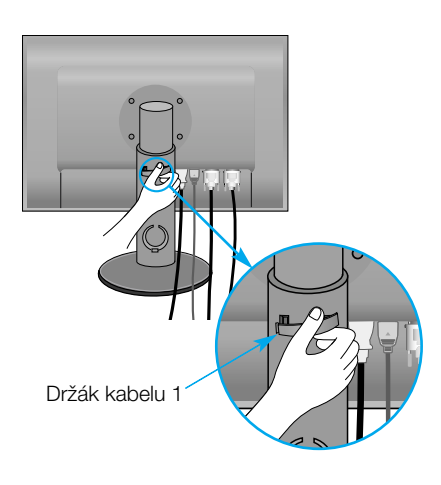

1. Vložte držák kabelu 1 do otvoru. **2.** Vložte napájecí kabel a signálový kabel do držáku kabelu 1.

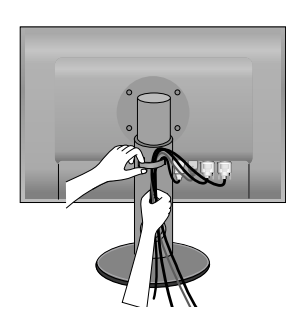

**3.** Vložte napájecí a signální kabel do držáku 2. Jednou rukou stiskněte spodní část držáku kabelů 2 a druhou rukou zatáhněte za jeho horní část, jak je zobrazeno na ilustraci.

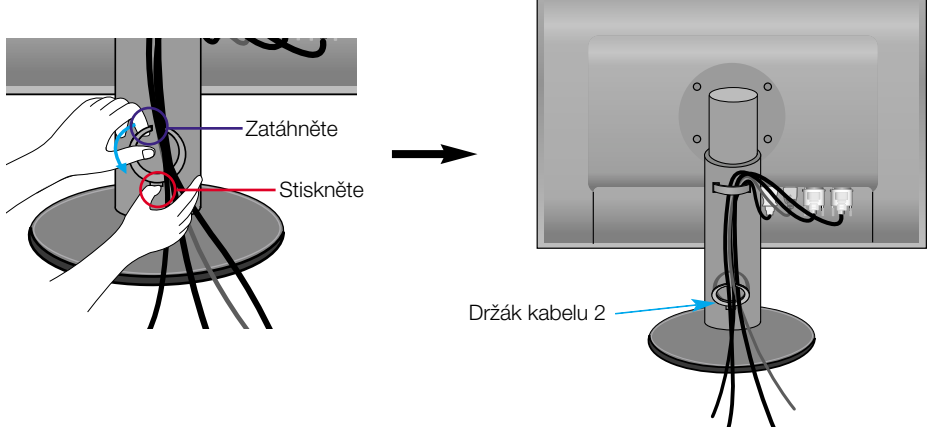

#### POZNÁMKA

- Použitím držáku kabelu zajistěte kabely tak, aby bylo možné správné použití funkce čepu.
- Tento obrázek znázorňuje obecný způsob, jakým lze kabely uspořádat. Tento způsob se může u vašeho produktu lišit.

### Používání vyhledávacího programu True Color Finder

- **Požadavky**
- Windows 2000(Service Pack 4 nebo vyšší), XP(Service Pack 2 nebo vyšší), Vista
- Macintosh OS X(10.0~10.5)
- **1.** Po instalaci monitorového stínítka vložte dodané CD.
- **2.** Klikněte na ikony [True Color Finder] -> [Installation] pro instalaci programu. Pro detilní popis jak používat program, viz návod True Color Finder obsažený na CD.
- **3.** Po naãtení "True Color Finder" programu propojte navzájem kalibrátor(Spyder3) k monitoru a poãítaãi.

Po vložení křížem, vložte

#### Pfiipojení a odpojení krytu monitoru

1. Připojte kryt monitoru podle znázornění níže.

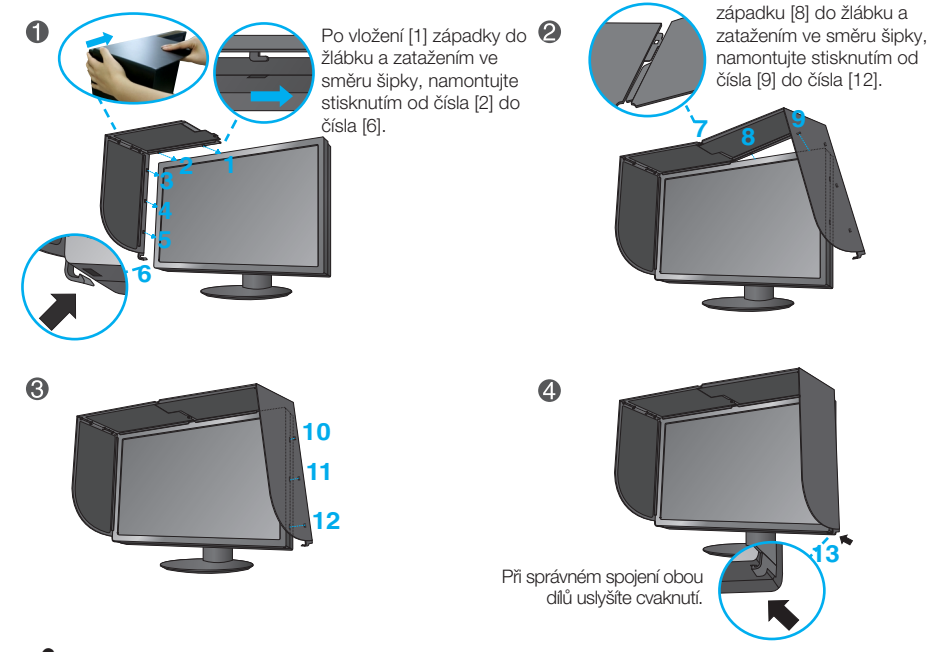

2. Pokud chcete kryt monitoru rozpojit, postupujte podle uvedených kroků v opačném pořadí.

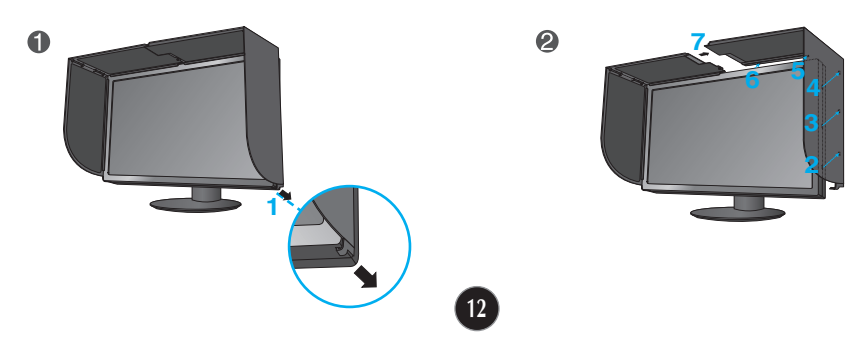

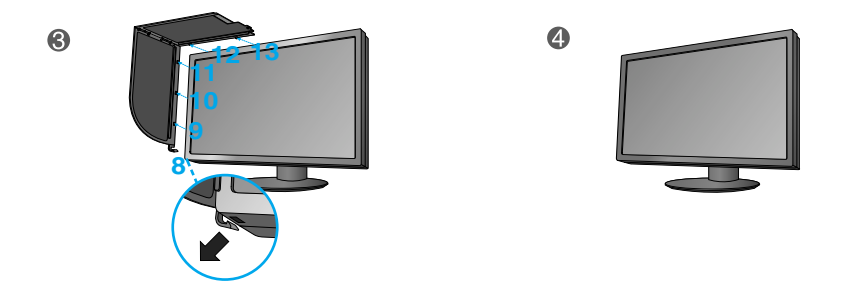

Připojení kalibrátoru(Spyder3)

1. Připojte kalibrační zařízení k monitoru podle znázornění níže. Nakloňte monitor maximálně o 16° dozadu pro použití Kalibrátoru (Spyder3).

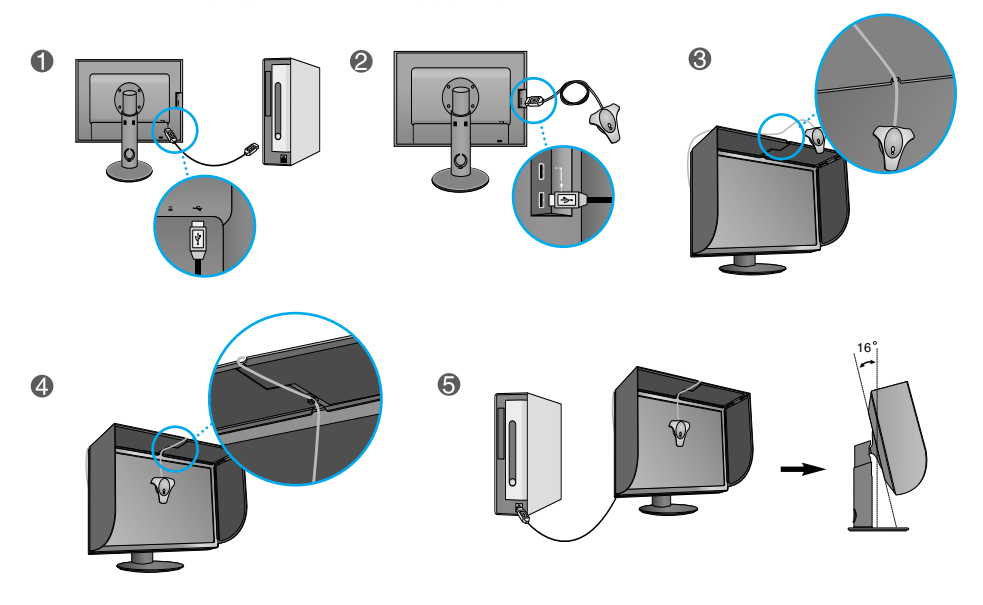

#### POZNÁMKA

- Při upevňování nevyvíjejte na kryt monitoru příliš velký tlak. Kryt by se mohl poškodit.
- Nepokládejte žádné předměty na stínítko.
- Po nainstalování stínítka s obrazovkou(ãepem) netfieste ani ji neotáãejte.

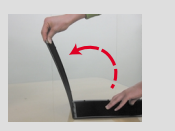

### **Pfiipojení kabelem USB(Universal Serial Bus)**

1. Můžete využít port USB na zadní straně monitoru k připojení periferních zařízení (my‰i USB, klávesnice USB atd.) k monitoru namísto k poãítaãi.

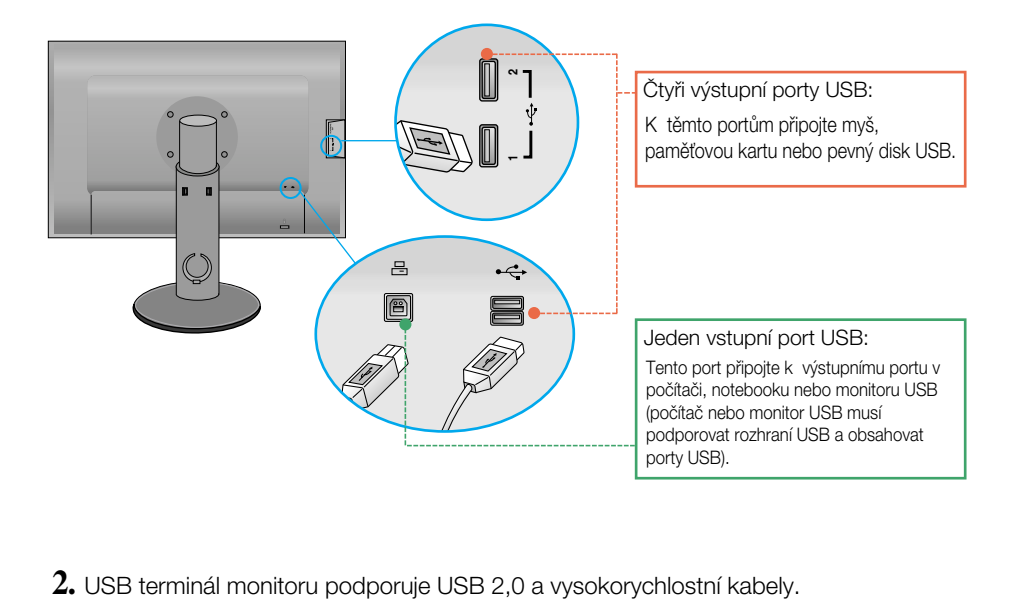

### **Ovládání ãelního panelu**

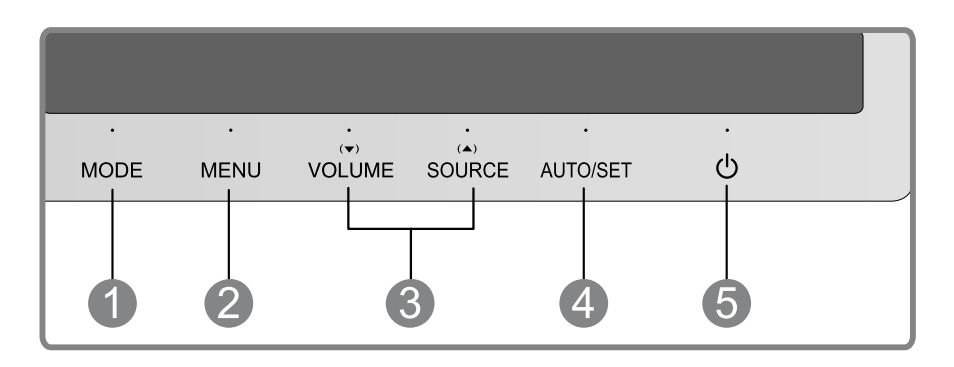

**Tlačítko MODE** Pomocí tohoto tlačítka můžete přejít na položky v nabídce COLOR MODE(CUSTOM, sRGB, ADOBE RGB, CALIBRATION,EMULATION) (REÎIM BAREV (VLASTNÍ, sRGB, ADOBE RGB, KALIBRACE, EMULACE)). Další informace najdete na straně 20-21.

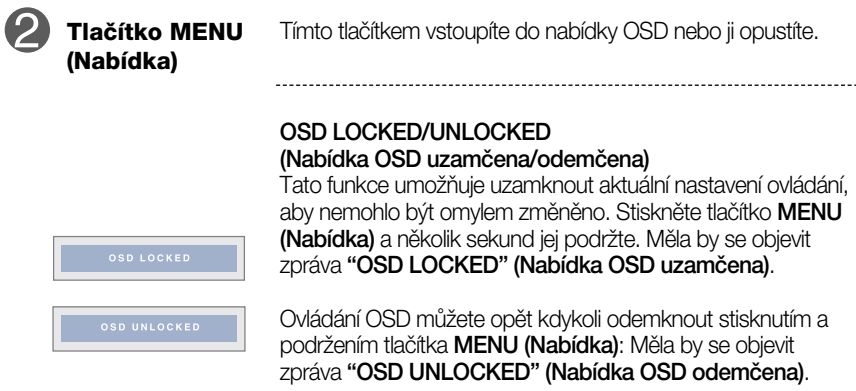

## Funkce ovládacího panelu

Î.

l,

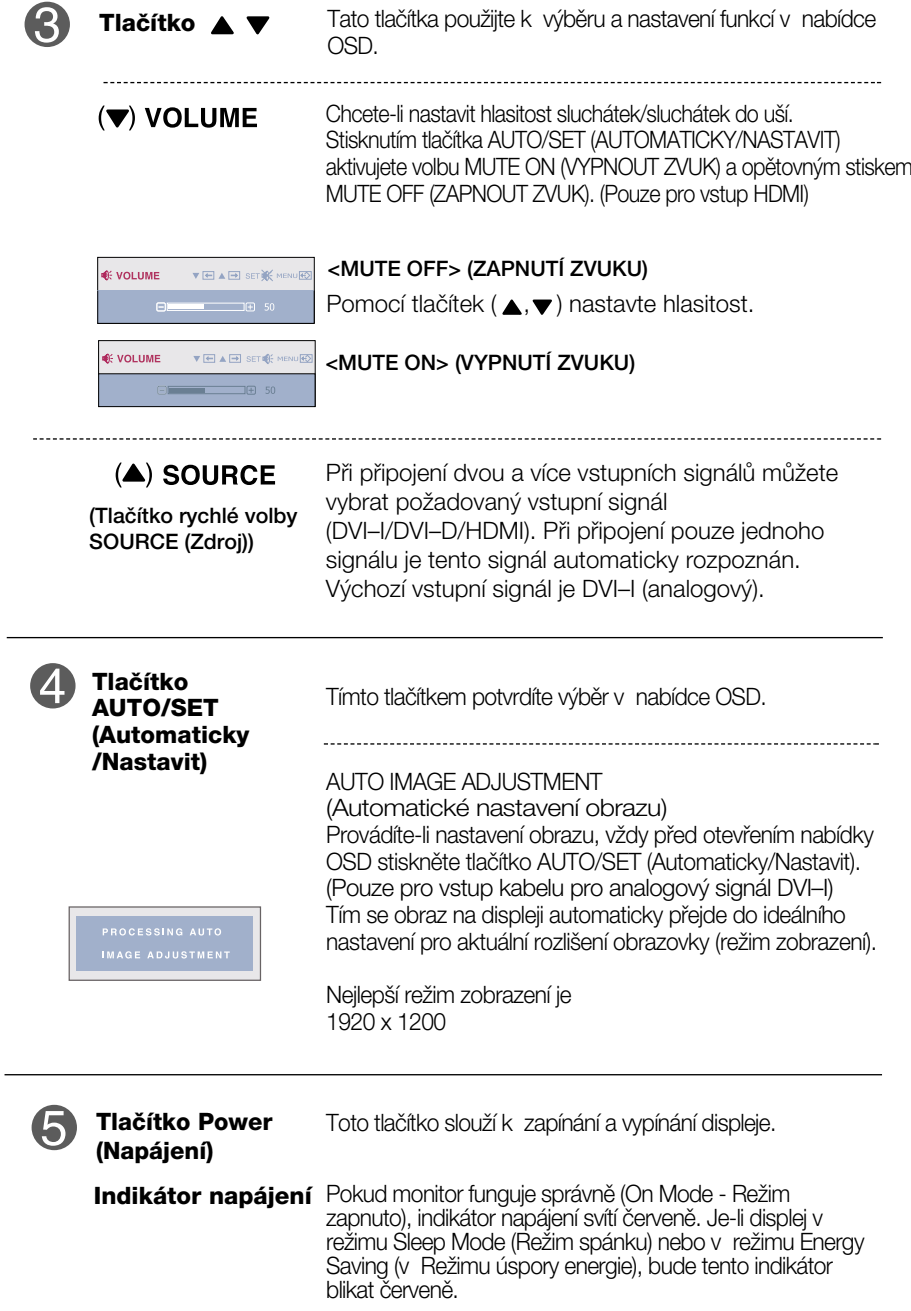

### **Nastavení obrazovky**

Změny velikosti obrazu, pozice a parametrů zobrazení jsou s ovládacím systémem OSD rychlé a snadné.

Níže ie uveden krátký příklad pro lepší seznámení s ovládáním. V následující části je uveden přehled dostupných nastavení a výběrů, které můžete provádět pomocí nabídky OSD.

Chcete-li provádût nastavení v nabídce OSD, postupujte podle následujících krokÛ:

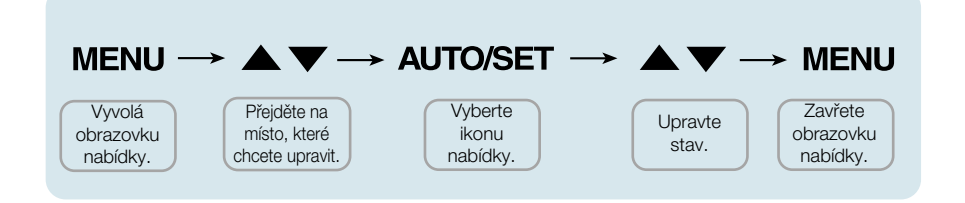

- Stiskněte tlačítko **MENU (Nabídka)** a objeví se hlavní nabídka OSD.
- Ovládací prvek vyberte pomocí ▼, ▲ nebo tlačítek. Jakmile se vybraná ikona zvýrazní, stiskněte tlačítko AUTO/SET (Automaticky/Nastavit). **2**
- Použijte tlačítka  $\blacktriangledown / \blacktriangle$  a nastavte obraz na požadovanou úroveň. Použitím tlačítka **AUTO/SET (Automaticky/Nastavit)** vyberte další položky v dílčí nabídce. **3**
- Stisknutím tlačítka **MENU (Nabídka)** se vrátíte do hlavní nabídky, kde můžete vybrat jinou funkci. Stisknete-li tlačítko **MENU (Nabídka)** dvakrát, opustíte nabídku OSD. **4**

V následující tabulce jsou uvedeny všechny nabídky ovládání, úprav a nastavení v nabídce OSD.

: Signál DVI–I (analogov˘) **DVI-I(A)**

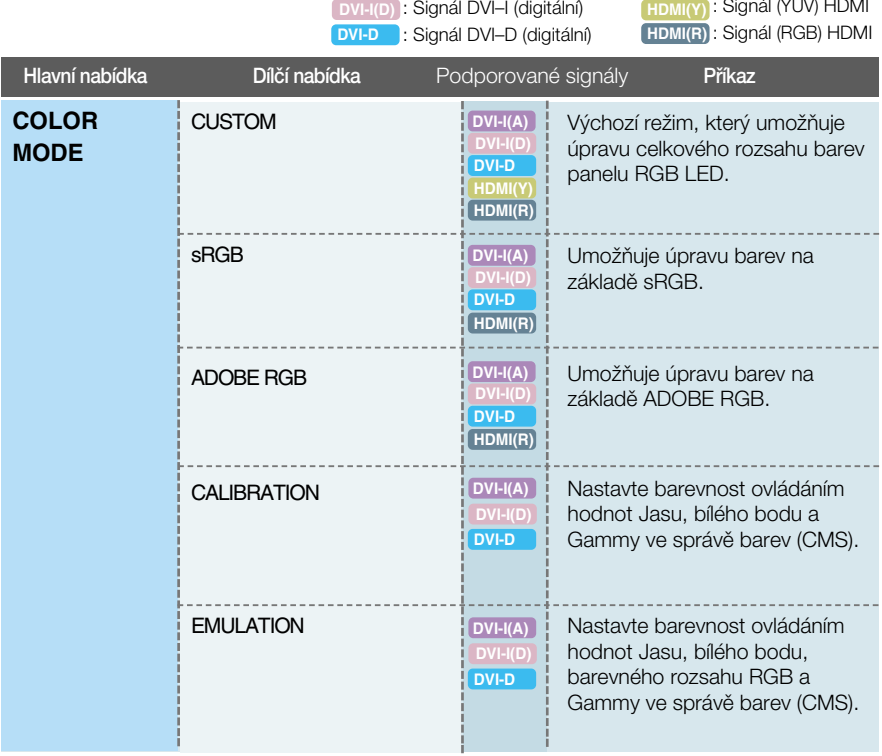

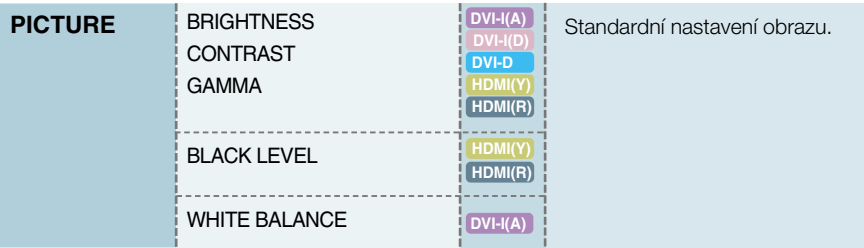

## On Screen Display(OSD) Selection and Adjustment

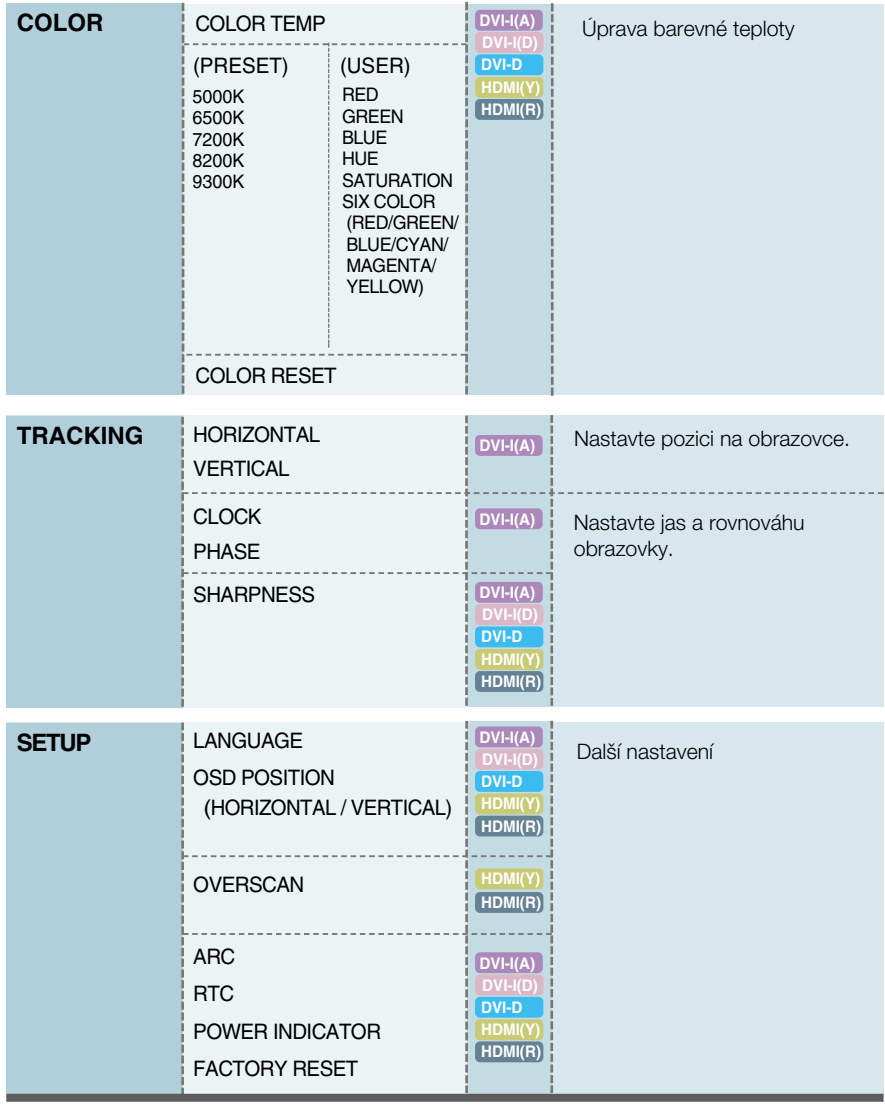

#### POZNÁMKA

■ Pořadí ikon se může lišit v závislosti na modelu (18~27).

#### **■■■ Nabídka OSD se zobrazí po stisknutí tlačítka mode na přední** straně monitoru.

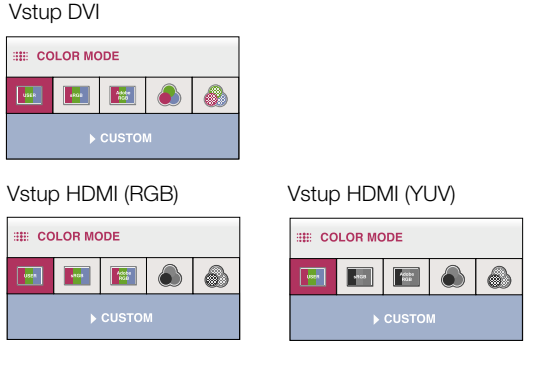

\*Při vstupu HDMI(RGB) je podporován režim CUSTOM, sRGB a ADOBE RGB.

\*Pfii vstupu HDMI(YUV) je podporován pouze CUSTOM.

■ MENU(Nabídka) : Konec | ■ ▼, ▲ : Přesunout ■ AUTO/SET : Vyberte další dílčí nabídku

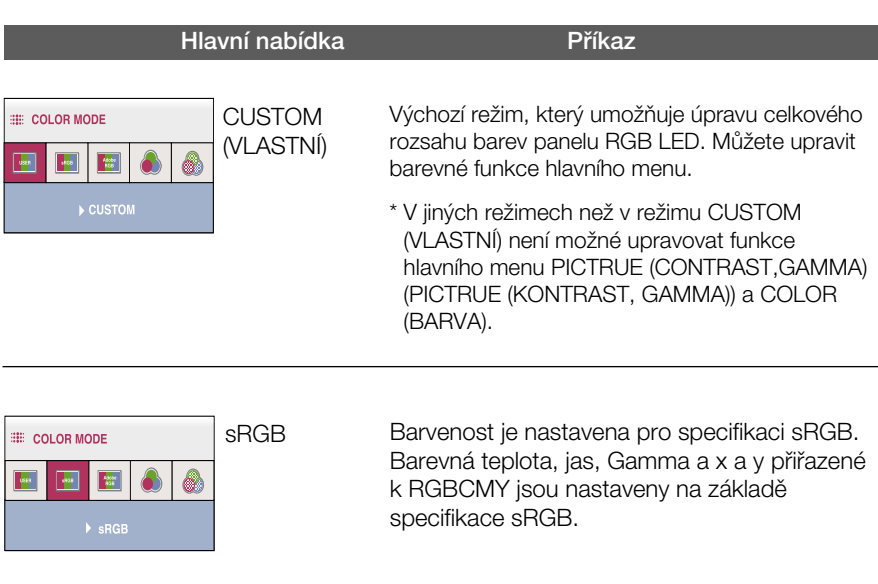

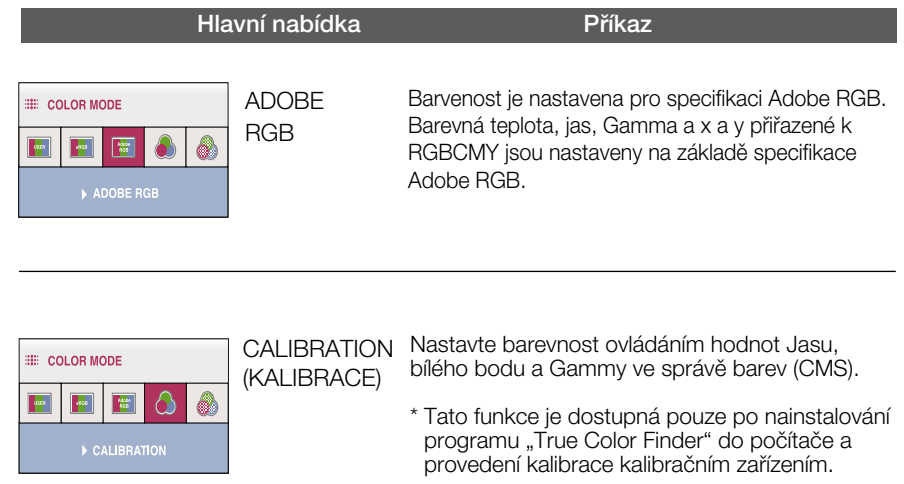

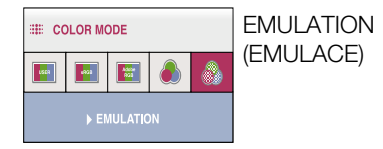

Nastavte barevnost ovládáním hodnot Jasu, bílého bodu, barevného rozsahu RGB a Gammy ve správě barev (CMS).

\* Tato funkce je dostupná pouze po nainstalování programu "True Color Finder" do počítače a provedení kalibrace kalibraãním zafiízením.

■■■ Byli jste uvedeni do výběru a nastavení položky pomocí systému OSD. Níže jsou uvedeny ikony, názvy ikon a popisy ikon všech položek zobrazených v nabídce.

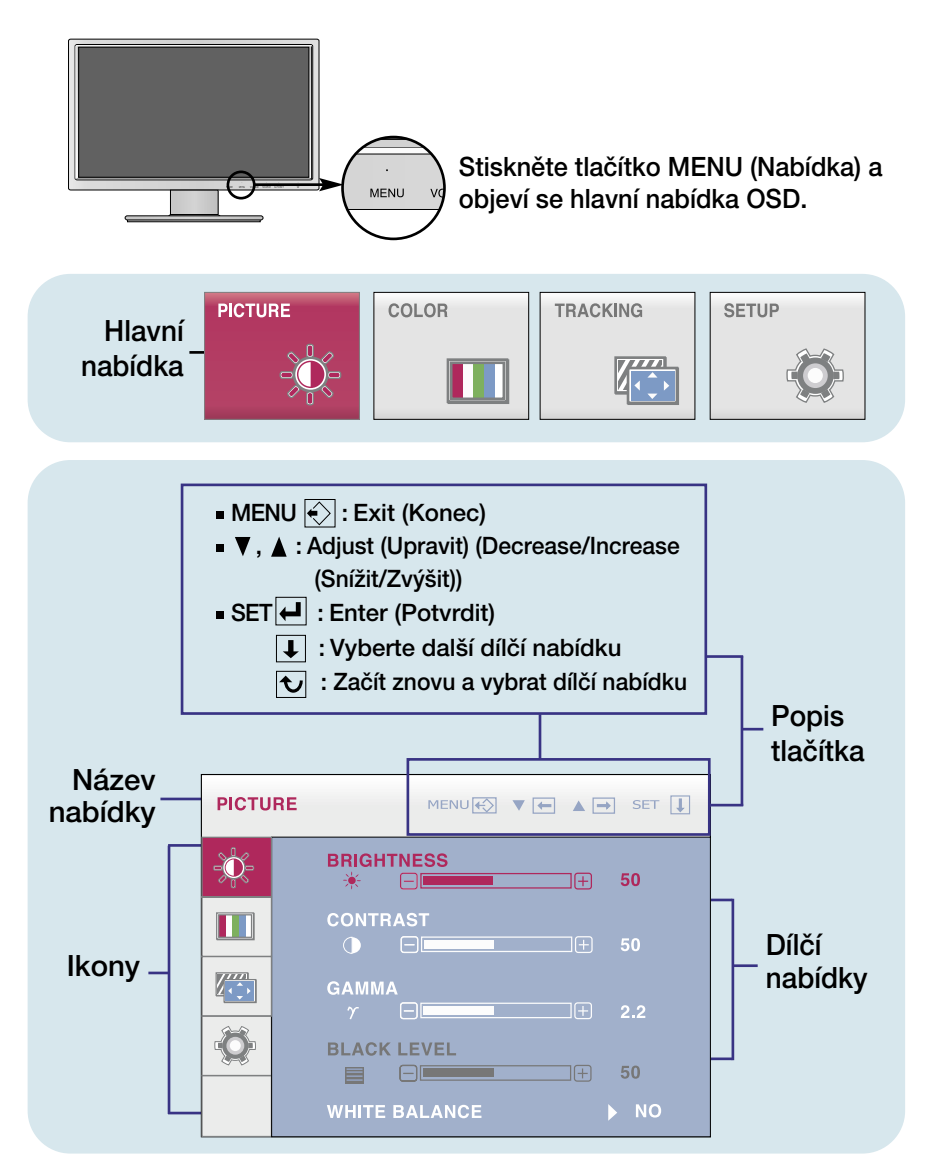

#### POZNÁMKA

Jazyky nabídky OSD (On Screen Display) na monitoru mohou být jiné než v příručce.

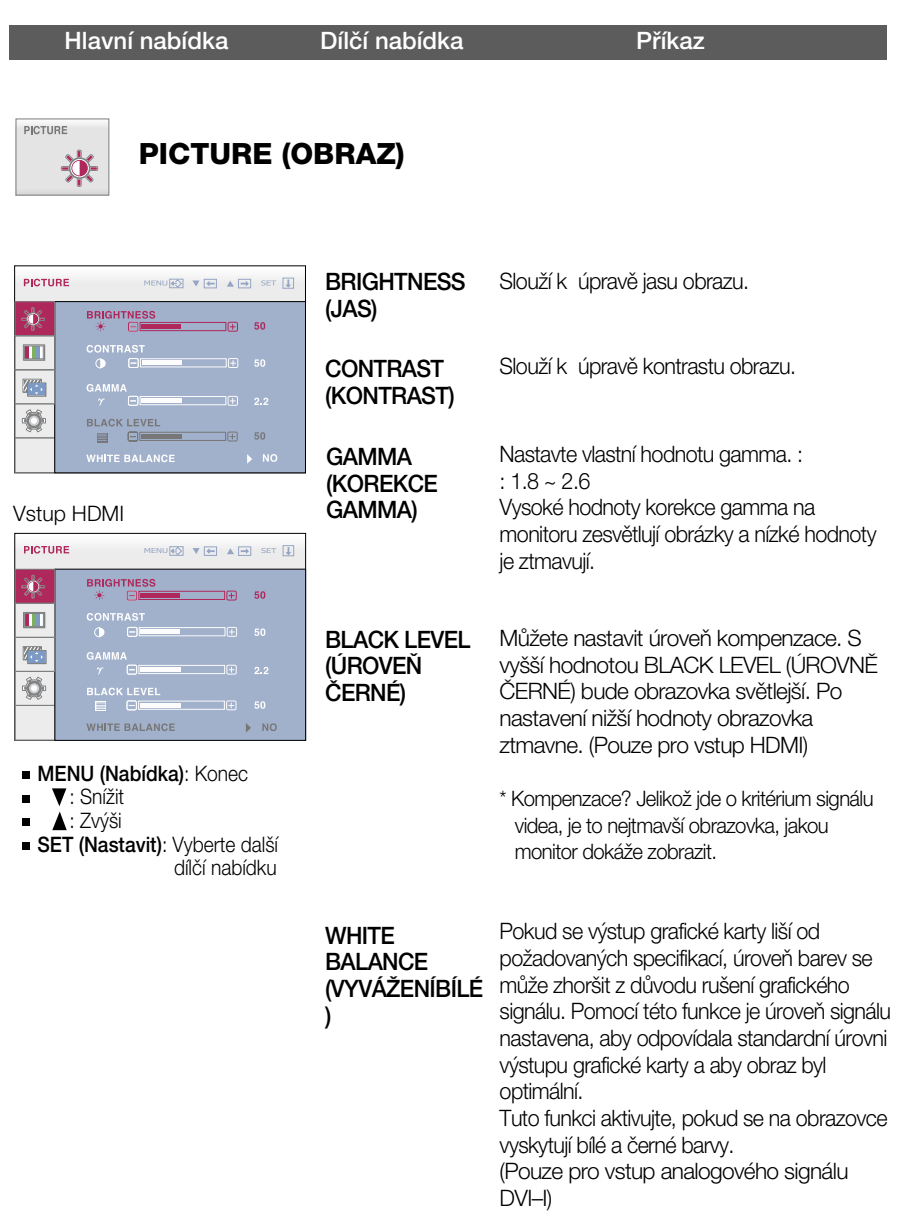

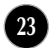

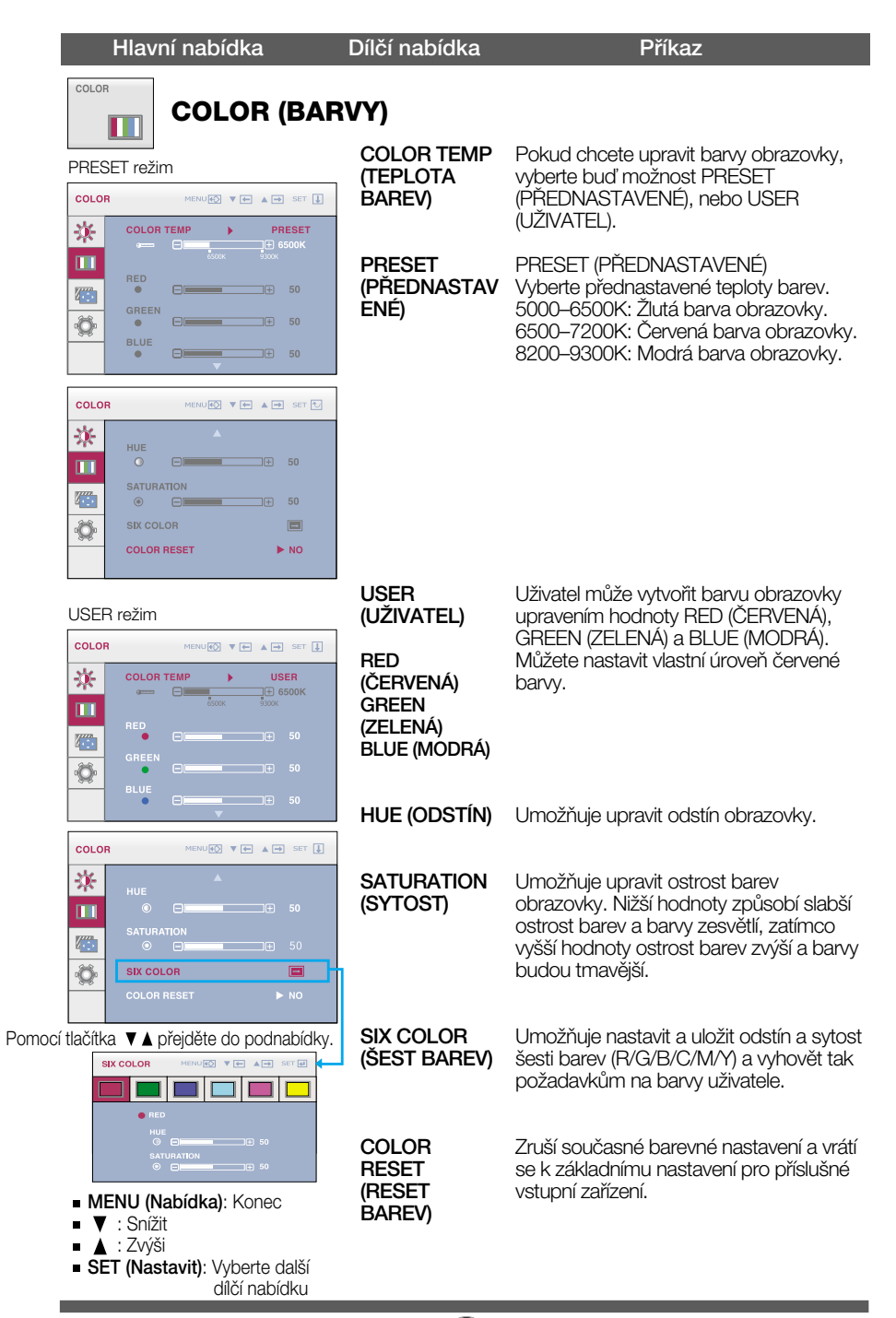

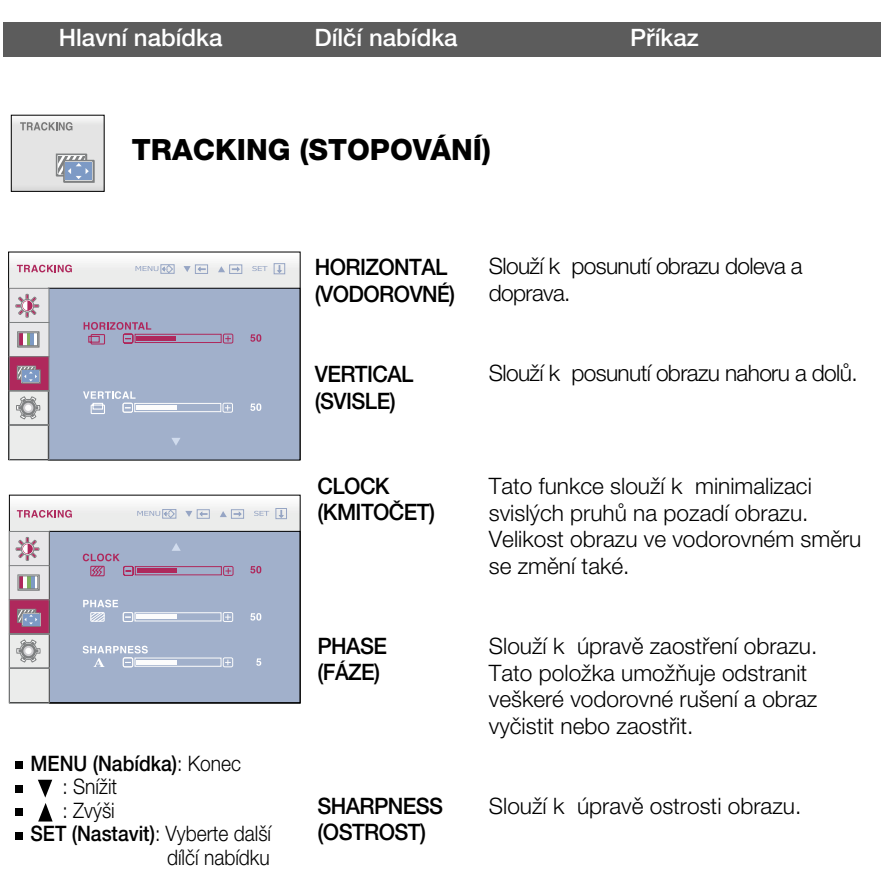

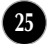

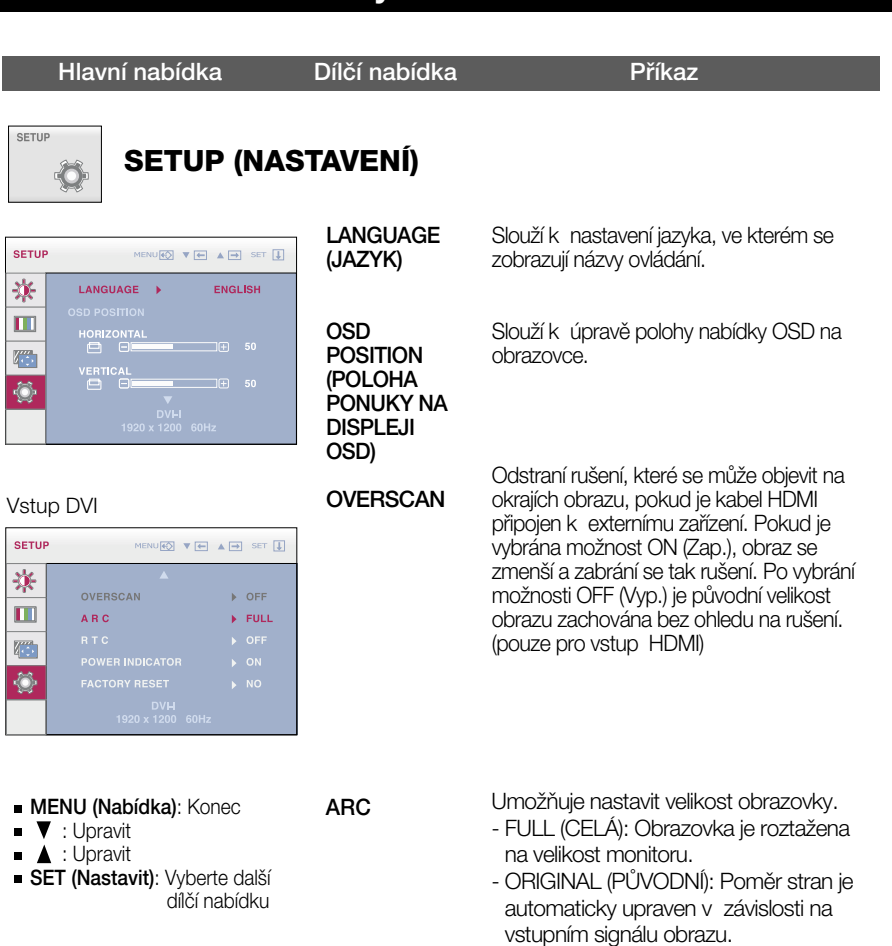

- 1:1 : Poměr stran je upraven v poměru 1:1 podle vstupního signálu obrazu.

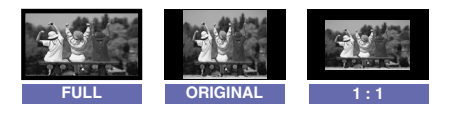

\* Funkce ARC je zakázána, pokud je vstupní signál v doporučeném rozlišení 1920 x 1200.

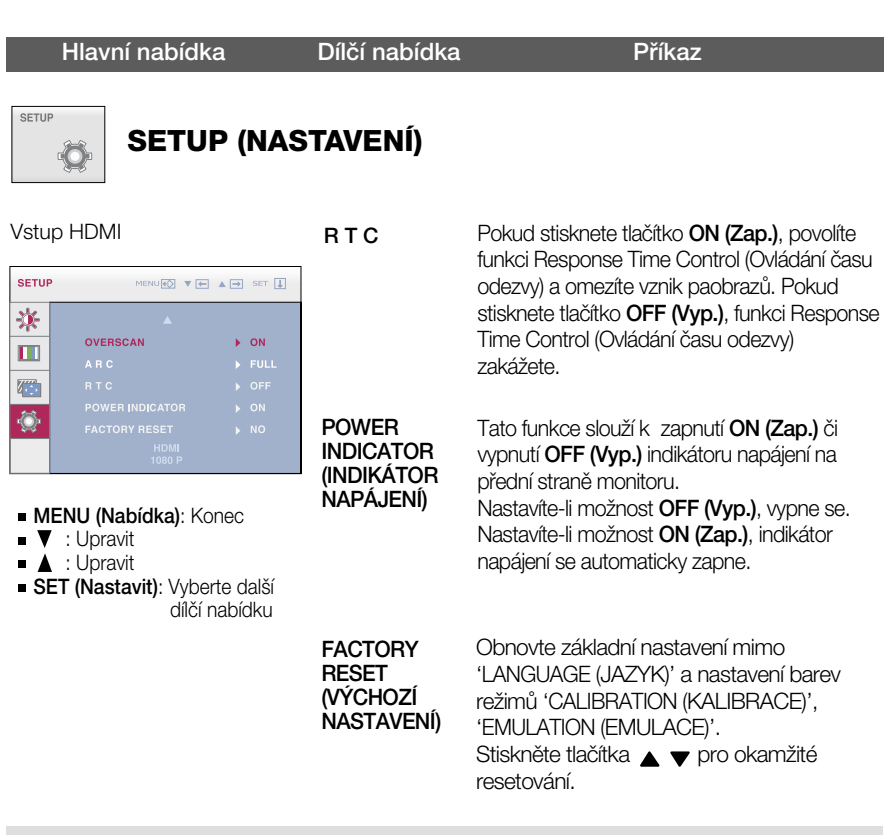

#### POZNÁMKA

Pokud se pomocí této voľby obraz nezlepší, obnovte výchozí nastavení. Pokud je to nutné, spusťte<br>znovu funkci WHITE BALANCE (VYVÁŽENÍBÍLÉ). Tato funkce bude zpřístupněna pouze pokud je vstupem DVI-I (analogový)vstup.

#### Než se obrátíte na servis, zkontrolujte následující.

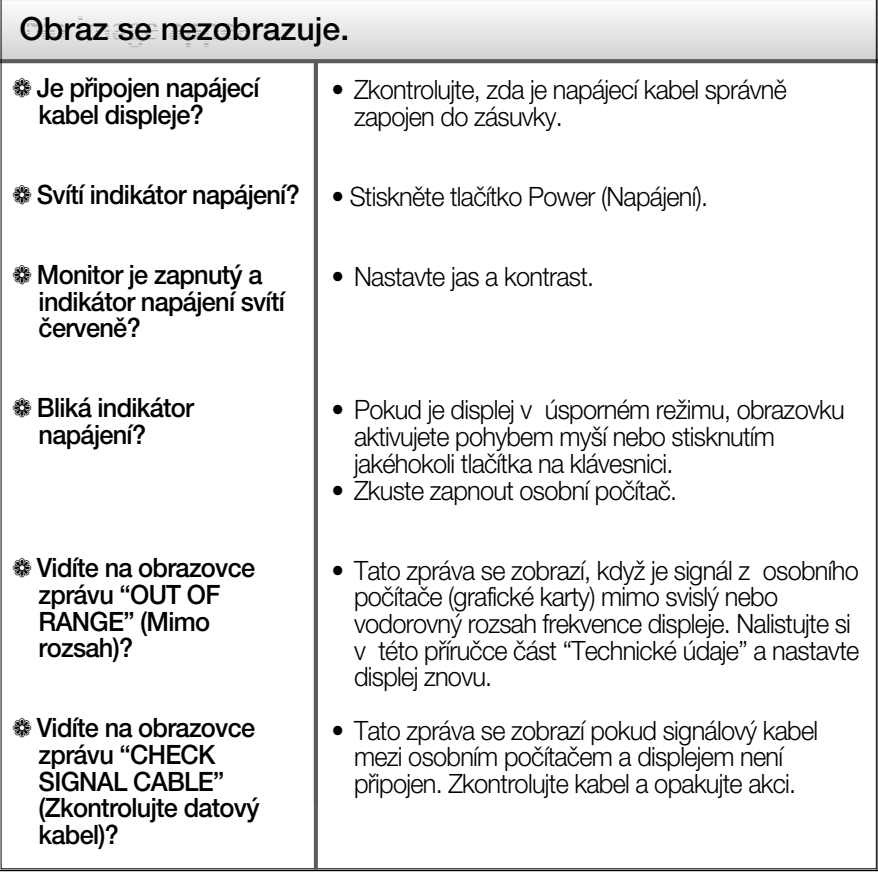

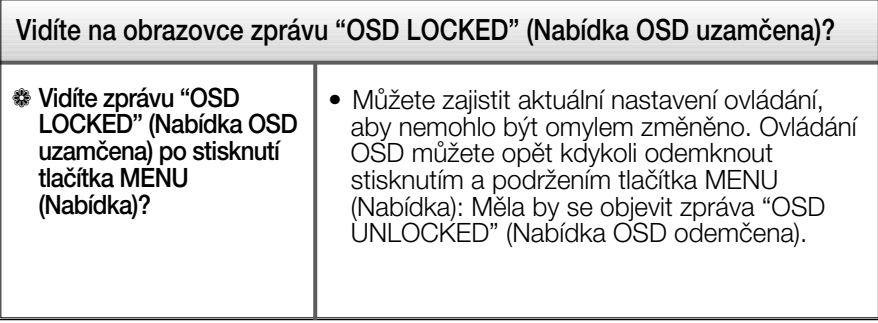

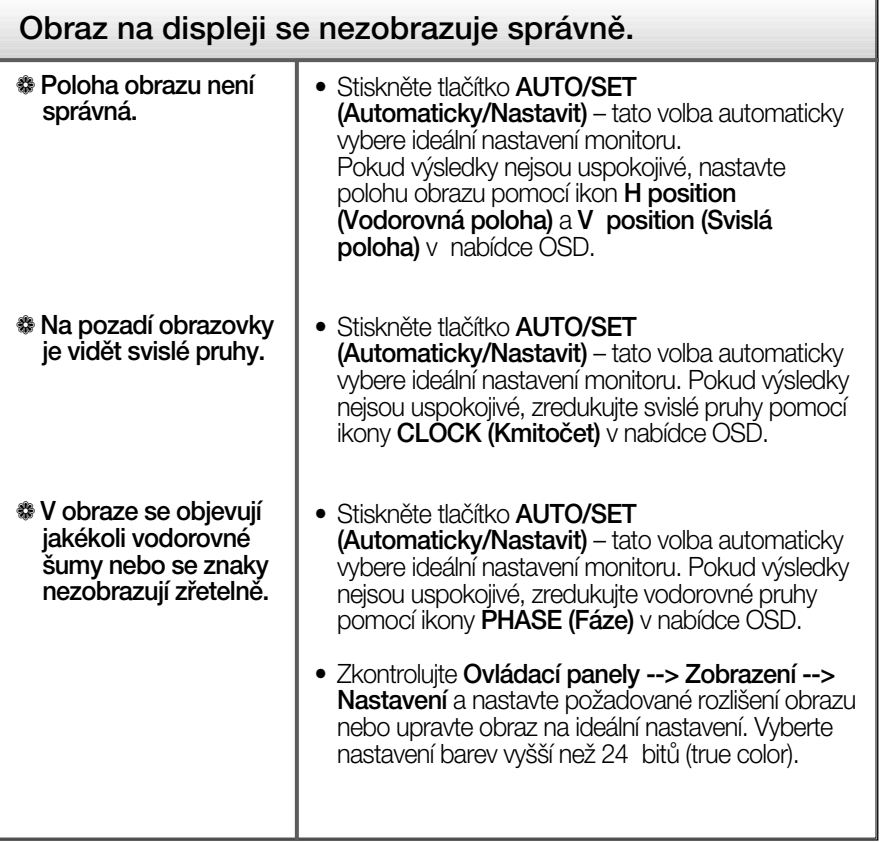

#### **D**ŮLEŽITÉ

- **EX**ontrolujte možnost Ovládací panely --> Zobrazení --> Nastavení, jestli byla změněna obnovovací frekvence a rozli‰ení obrazovky. Pokud ano, upravte nastavení grafické karty na doporučené rozlišení.
- Pokud není vybráno doporučené rozlišení (optimální rozlišení), písmena můžou být rozmazána a obraz nejasný, ořezaný nebo zkosený. Ujistěte se, že máte vybráno doporučené rozlišení.
- ZpÛsob nastavení se mÛÏe mûnit podle poãítaãe a operaãního systému (O/S (Operation System)) a výše zmíněné rozlišení nemusí být podporová no grafickým adaptérem. V takovém případě se obraťte na výrobce počítače nebo videoadaptéru.

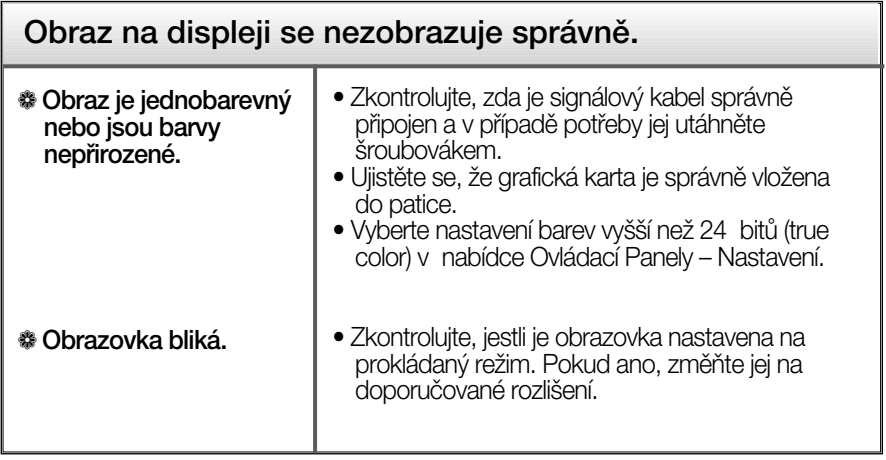

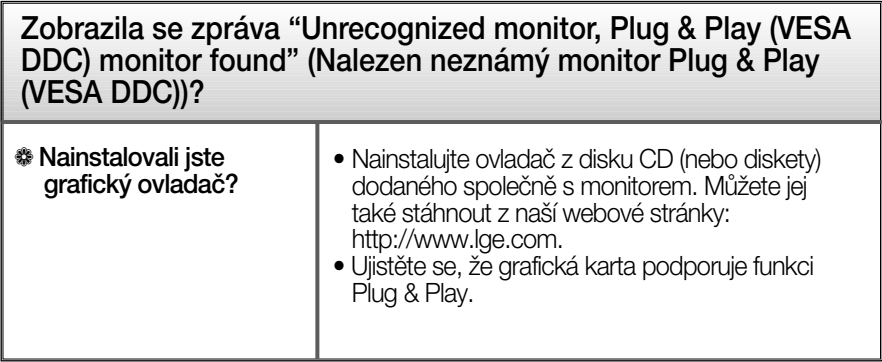

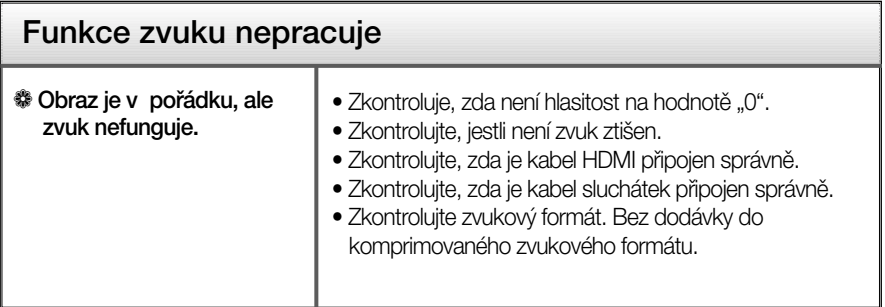

## Technické údaje

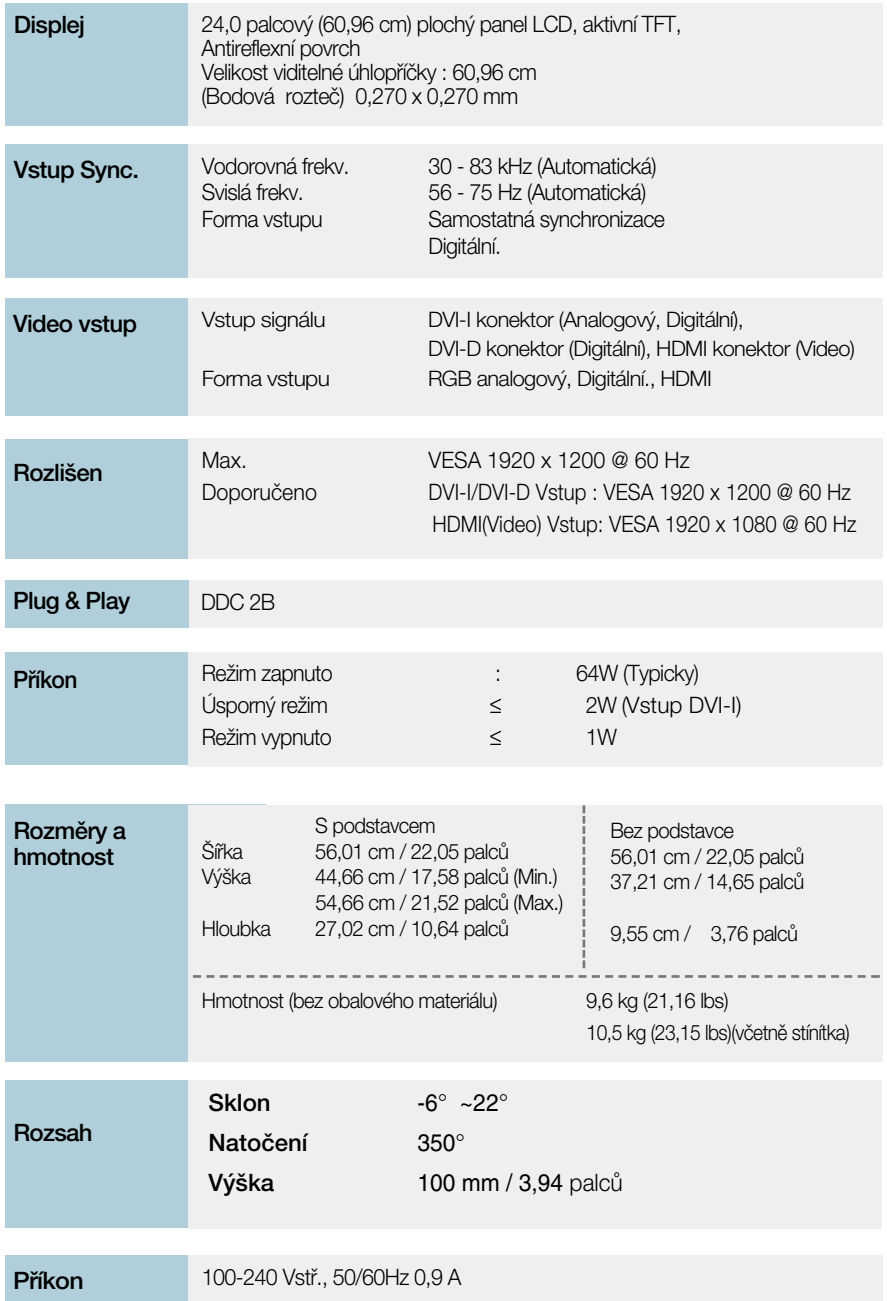

## Technické údaje

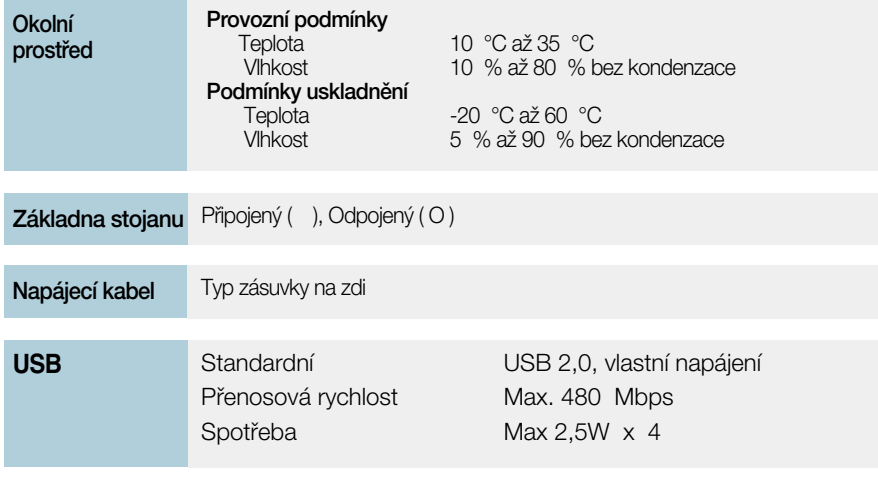

#### POZNÁMKA

**Informace v tomto dokumentu se mohou bez upozornění změnit.** 

### **Přednastavené režimy (Rozlišení) - Vstup DVI**

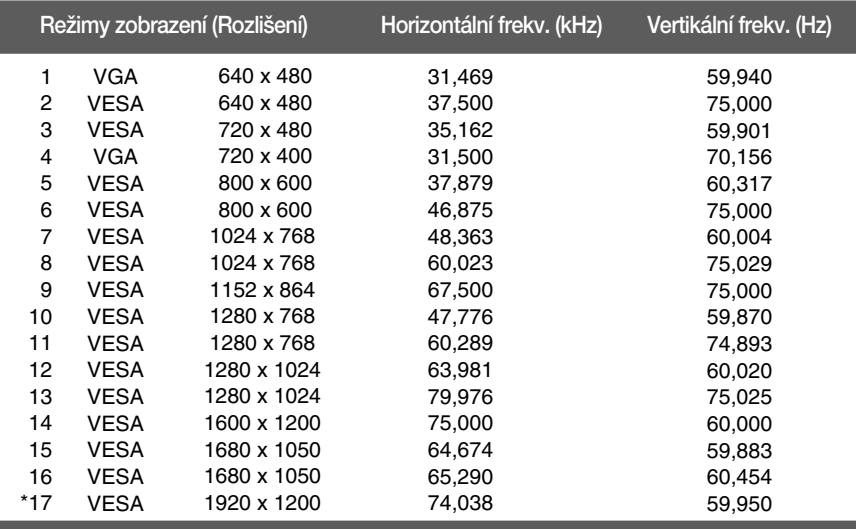

#### \*Doporučený režim

#### **VSTUP HDMI Video**

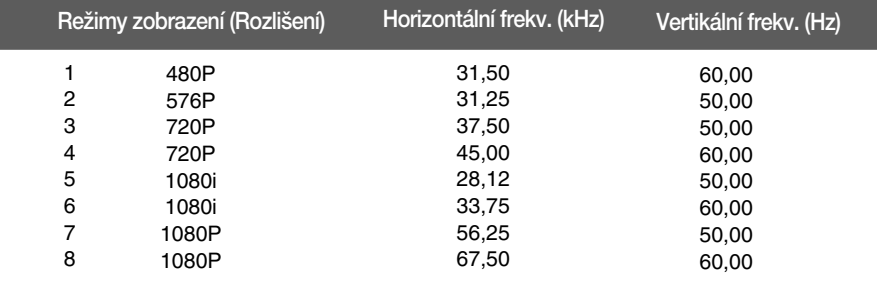

#### **Indikátor**

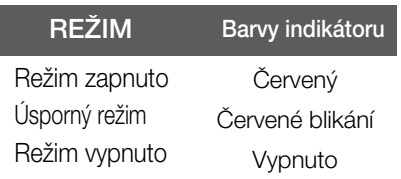

### Instalace desky držáku na zeď

Tento monitor vyhovuje požadavkům na desku držáku na zeď nebo výměnného zařízení.

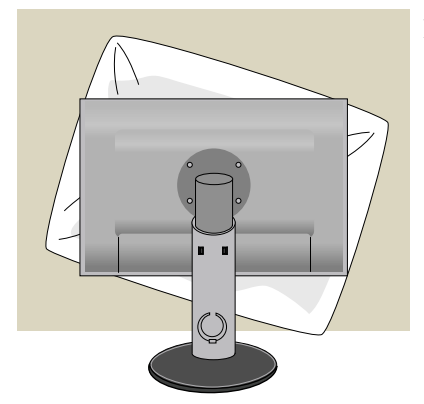

**1.** Položte monitor přední stranou dolů na měkkou látku nebo polštář, aby nedošlo k poškození povrchu.

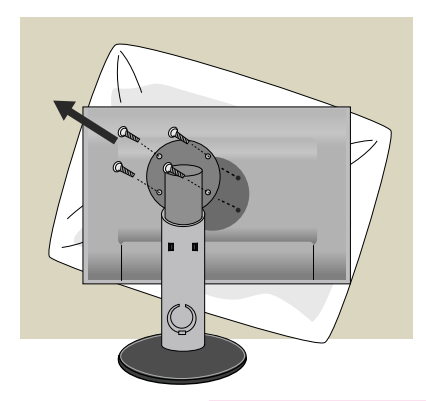

2. Oddělte tělo a podstavec pomocí ‰roubováku.

**3.** Nainstalujte desky držáku na zeď.

Nástěnný talíř (samostatně prodejný)

-Ujistěte se, že používáte závity a přípevnění na zeď odpovídající standardÛm VESA.

-V případě užití delších závitu, než je doporučeno, může dojít k poškození výrobku.

-Užití závitů, které neodpovídají standardům VESA, může taktéž poškodit výrobek nebo způsobit pád výrobku ze zdi. Neneseme žádnou zodpovědnost v případě jakýchkoli poškozen,í vzniklých v důsledku nedodržení instrukcí.

<Rozsah rozhraní připevnění závit > Rozteã otvorÛ : 100 mm x 100 mm

**34**

 $\bigoplus$  a

Zajišťovací zařízení Kensington Pfiipojení k zamykacímu kabelu, který lze samostatně zakoupit ve většině počítačových obchodů.

# **Digitally yours**

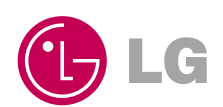